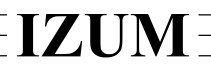

## Institut informacijskih znanosti

2000 Maribor, Prešernova 17, Slovenija telefon h.c. 02 2520-331, telefaks 02 2526-336, e-pošta izum $@$ izum.si

# **COBISS3 software**

## **Interlibrary Loan updates description**

#### **V6.15-00, 10–11 February 2018**

• The error that occurred when sending documents to a partner from the COLIB database by e-mail was corrected – if no e-mail address for interlibrary loan is published for the library in the COLIB database, the e-mail address is not checked when sending documents to this library acting as an ILL customer or supplier.

#### **V6.14-02, 20–21 January 2018**

• The error when reserving a serial issue in an ILL request if there were volumes without an entered accession number on the bibliographic record was corrected.

#### **V6.14-01, 21 December 2017**

In the catalogue, the number of records corresponding to the search request is also shown in the search results next to the number of fields 996/997.

#### **V6.12-00, 17–18 June 2017**

- Changing the introductory text in the Notification about a loan expiry date is enabled. In order to do that you copy the definitions of the variables *Notification about a loan period expiry date – text* and *Notification about a loan period expiry date – text (eng)* from the standards group of the variables to the user definitions group of the variables and change the text there.
- The error that occurred when processing the ILL requests for home library material, where the holdings data was relinked to a new bibliographic record, was corrected.
- The error that occurred when printing the English delivery note was corrected.

#### **V6.11-00(01), 19 April 2017**

• The error that occurred when returning home library material on interlibrary loan, for which a reservation for the department is at the top of the reservations list, was corrected.

#### **V6.11-00, 15–17 April 2017**

• The error that occurred when printing ILL requests in libraries that use the COBISS3/Loan software module was corrected. Among the data on the customer – member, the e-mail address and mobile phone number that are entered in the data for electronic notification of members is now also displayed.

- The error that occurred when sending several Order rejection notifications at the same time was corrected.
- The error regarding procedures (change of return date, entry of material return, etc.) for home library material on interlibrary loan was corrected. The error occurred in the case of additional reservations of this material, if a reservation for another department was at the top of the reservations list.

### **V6.10-03, 25–26 March 2017**

• Based on the decision of the Information Commissioner as of 27 February 2017 (No.: 0612-16/2017/8) all documents, sent to customers – members by e-mail were changed (i.e. Order rejection notification, Notification about received material, Notification about a loan period expiry date, Delivery note (in pdf format), Confirmation on material return and general customer notifications). When these notifications are sent by e-mail, they no longer contain personal details of the member, but only the membership card number. There are no changes in documents, sent by e-mail to customers – partners.

### **V6.10-02(02), 13 March 2017**

• The error that occurred when sending notifications about the rejection of the customer's ILL request to library members was corrected.

## **V6.10-00(01), 30–31 January 2017**

• The error that occurred when accepting COBISS3/ILL orders was corrected.

#### **V6.10-00, 28–29 January 2017**

- For searching in the catalogue, the option of setting up the search fields that are used most frequently has been added. To set up the search fields on the **Field 996/997** tab, set up the search fields by selecting them in the search window of the **Field 996/997** class and save them by clicking the **Save query** button. To set up the search fields on the **Bibliographic record** tab, set up the search fields in the same way in the search window of the **Bibliographic record** class.
- The error in the search window of the **Delivery note** class that occurred when searching by the attribute "Amount due" was corrected.
- The error that occurred when using the **Print confirmation on material return by customer** method was corrected.

#### **V6.8-03, 27 October 2016**

• The error that occurred when preparing a delivery note for the loan of a set of home library material that does not belong to the ILL department was corrected.

• The communication error with the local database in COBISS2 when submitting a delivery note for home library material was corrected.

## **V6.8-00, 4–5 October 2016**

- The Material / Prepare data for statistical reports method with which you prepare data that is taken into account when preparing and displaying statistical reports for interlibrary loan was updated. Now you can set the start date and time for the job if you wish that the preparation of this data starts at a later time (e.g. outside office hours).
- The list of attributes displayed in the browser when selecting data on the received/delivered material was updated. The following attributes are now also displayed, on the basis of which the amount for the delivered unit of material is calculated (value under "Total Amount"): quantity, unit of measure, price per unit, value before VAT and discount, discount rate, discount, tax base, tax rate and tax amount. The following attributes are also displayed, based on which the additional amount for the delivered unit of material is calculated (value under "Additional amount"): price per unit, value before VAT and discount, discount rate, discount, tax base, tax rate and tax amount.
- In libraries that still use COBISS2/Loan, the list of attributes displayed in the browser when selecting a service from the price list for interlibrary loan was updated. The following attributes are also displayed: quantity, unit of measure, price per unit, value before VAT and discount, discount rate, discount, tax base, tax rate and tax amount.
- In libraries that use the COBISS3/Loan software module, the list of attributes displayed in the browser when selecting a service from the group **Services/debts – group (ILL)** in the price list was updated. The following attributes are also displayed: username of the librarian who entered the service into the price list (under "Entered by"), the date and time of entry (under "Entered"), the username of the librarian who was the last to modify the data on the selected service (under "Modified by") and the time and date of the modification (under "Modified").